# LE FORMAT Développement et flux de

# PATRICK MOLL

production

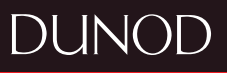

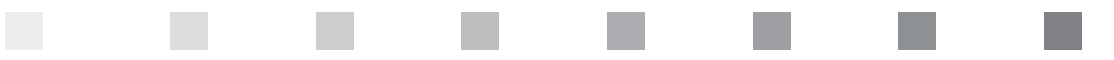

# **AVANT-PROPOS**

Investir dans du matériel photographique de haute technologie sans obtenir en retour une qualité d'image optimale est regrettable. C'est pourtant ce qui se produit lorsque le JPEG est choisi comme format d'enregistrement. Non pas qu'il soit nécessairement mauvais, mais il n'est qu'un prêt-à-consommer standardisé, codé sur seulement 8 bits et compressé avec pertes. Excellent format d'affichage et de diffusion d'images, son potentiel d'amélioration est en revanche très limité.

Négatif des temps numériques, le RAW contient l'intégralité des informations enregistrées par le capteur de l'appareil, offrant ainsi une latitude d'intervention maximale au photographe. La prise de conscience de sa supériorité sur le JPEG n'a été que progressive, car le RAW n'est pas une image immédiatement disponible. Il exige d'être développé, à l'instar des films argentiques. Ce traitement logiciel pouvait légitimement être perçu comme une contrainte aux débuts du numérique tant il s'avérait lent et laborieux. Aujourd'hui, il n'est ni plus compliqué ni plus long de développer un RAW que de se hasarder à retoucher un JPEG, pour un résultat très supérieur.

Le développement des fichiers RAW n'est toutefois qu'une étape du flux de production qui s'étend de la récupération des photos sur la carte mémoire à la diffusion des images finalisées. Organisé de façon rationnelle, ce flux de production accélère et sécurise le travail du photographe. Moyennant un apprentissage initial qui n'a rien d'insurmontable, même pour un débutant, le développement des RAW, leur catalogage, leur finalisation dans un éditeur d'images et leur diffusion deviennent un réel plaisir qui s'inscrit dans le prolongement de celui de la prise de vue.

Le premier chapitre est une vue d'ensemble du flux de production, qui permet au lecteur d'appréhender l'enchaînement logique des tâches avant d'entrer dans le détail des opérations. Il contient également quelques prérequis sur des notions essentielles (balance des blancs, sensibilité ou histogramme des tonalités).

Le second chapitre est consacré à la présentation du format RAW et d'une sélection de logiciels de développement, dont le choix est essentiel pour que l'efficacité, le plaisir… et le résultat soient au rendez-vous.

Les chapitres suivants couvrent l'ensemble des étapes du flux de production : gestion et catalogage, développement des fichiers RAW, édition, impression, diffusion, archivage et sauvegarde des images. Aucune n'est à négliger, la solidité d'une chaîne étant celle de son maillon le plus faible. Toutefois, notre propos s'adressant au débutant comme à l'expert, chaque photographe pourra avec souplesse adapter nos conseils et suggestions à sa pratique photo et à son niveau d'exigence.

Dans cet ouvrage, nous nous sommes efforcés d'éviter les excès théoriques, en ne conservant que ce qui nous a semblé présenter un intérêt pratique majeur pour le photographe, que nous accompagnons tout au long du flux de production d'images. Les notions abordées – comme les illustrations – ont donc toutes une vocation utilitaire.

# **SOMMAIRE**

T.

۰

a a

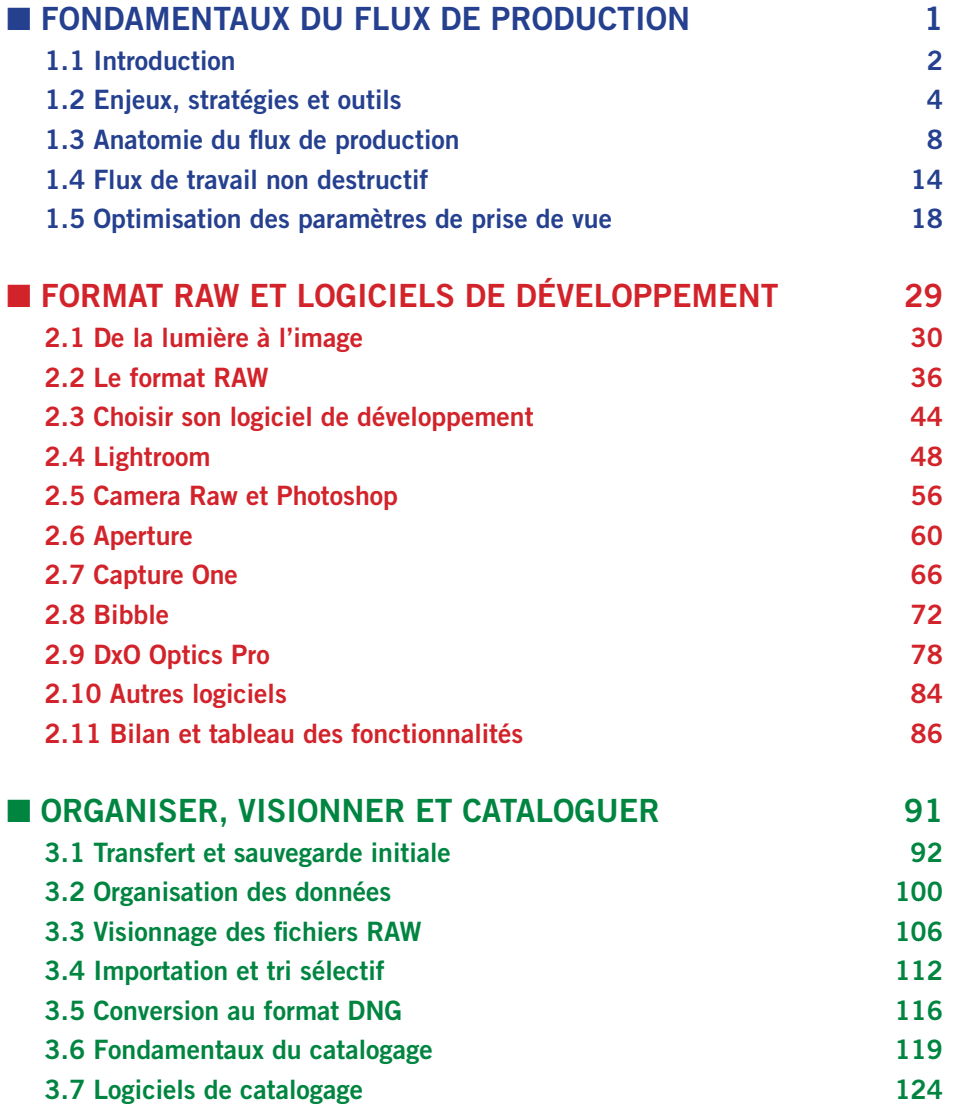

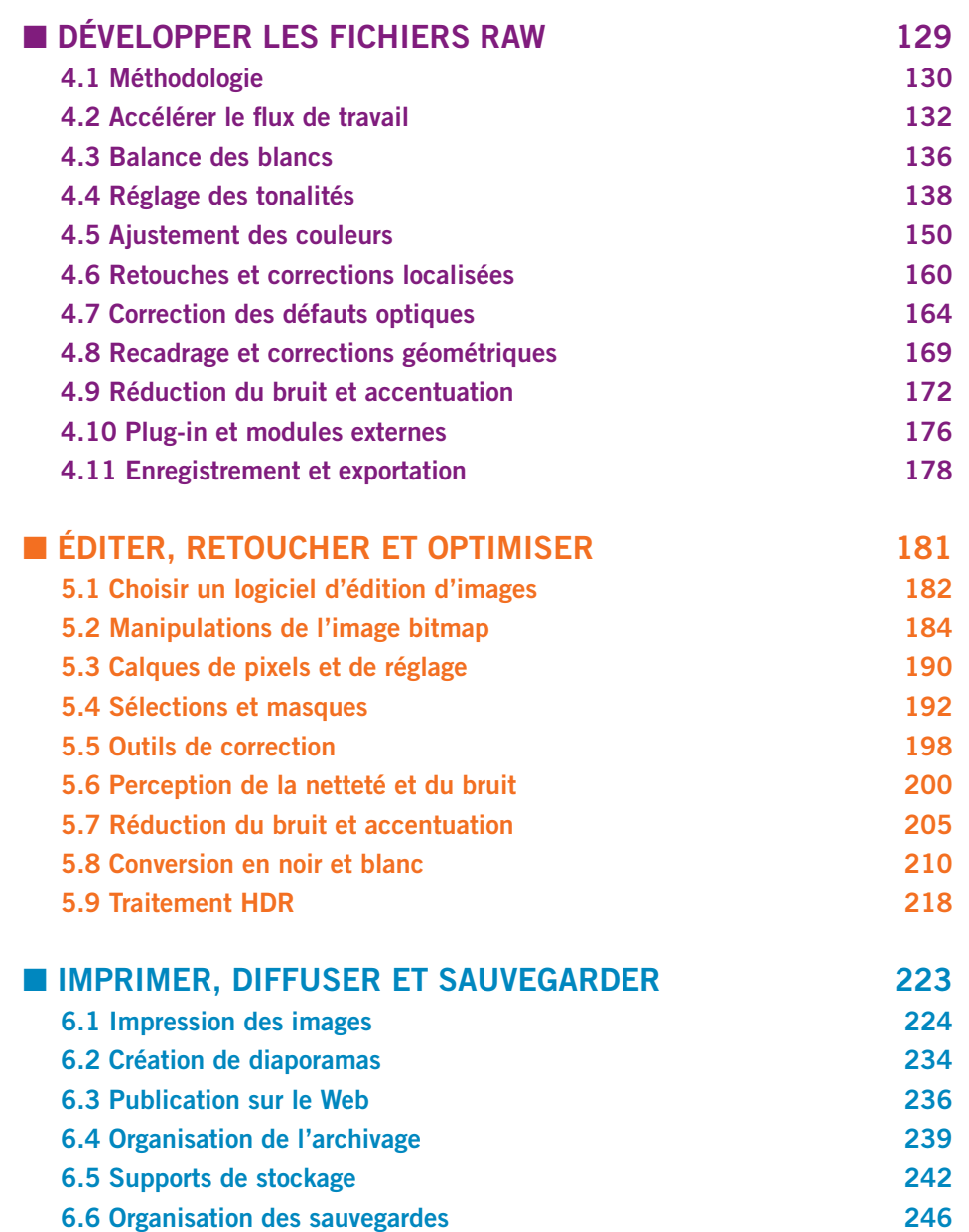

a sa sa

٠

m

**Contract Contract** 

#### **1.3 ANATOMIE DU FLUX DE PRODUCTION**

Le flux de production est constitué de quatre grandes phases largement indépendantes :

- **•** La conception et la prise de vue.
- **•** L'importation et le catalogage.
- **•** Le traitement des images.
- **•** L'impression et la diffusion des images finalisées.

La prise de vue a une importance considérable, puisqu'elle fixe la qualité maximale de l'image en sortie du flux de production. Un cliché mal exposé, ou très bruité en raison d'un mauvais choix de sensibilité, vous contraindra à invoquer des fonctionnalités avancées de post-traitement, sans pour autant espérer obtenir *in fine* un tirage Fine Art grand format. Pour cette raison, bien qu'ayant placé la prise de vue en dehors des sujets traités dans cet ouvrage, nous vous proposons dans le chapitre 1.5 quelques conseils d'optimisation de la prise de vue.

Vous voici donc revenu de votre chasse photographique avec de précieuses images. C'est ici que l'histoire commence… Avant d'aborder en détail dans les chapitres suivants chaque opération du flux de production, en voici un aperçu macroscopique qui vous donnera une idée d'ensemble et des repères chronologiques. La vue schématique ci-contre montre l'enchaînement des grandes étapes thématiques d'un flux de production complet, incluant les opérations facultatives.

#### **Transfert, importation et catalogage**

La première opération à accomplir est le transfert des fichiers RAW sur un disque dur, interne ou externe. Il existe plusieurs méthodes pour le réaliser. La plus simple est la copie des fichiers, selon deux modalités au choix du photographe : en reliant le boîtier à l'ordinateur *via* un câble USB, ou en utilisant un lecteur de cartes. C'est à vous de procéder à la copie après avoir préalablement créé un dossier de stockage sur votre disque dur.

De nombreux logiciels sont toutefois capables de prendre en charge cette opération, certains se lançant même automatiquement dès que la présence d'une carte mémoire est détectée. Cette solution est intéressante, car elle s'accompagne souvent de fonctionnalités annexes comme le renommage des fichiers.

Si votre choix s'est porté sur un logiciel tout-en-un, comme Lightroom ou Aperture, vous réaliserez simultanément la première étape du catalogage, qui consiste à affecter les mots clés globaux que partageront toutes les images, ainsi qu'un renseignement des métadonnées de type IPTC, avec par exemple les informations relatives à l'auteur des clichés. Ce type de logiciels offre une précieuse simplification du flux de production en le prenant en charge dès l'importation, à l'intérieur d'une même interface.

Le catalogage n'est pas une obligation. De fait, la plupart des photographes l'omettent, soit qu'ils ne disposent pas d'outils adéquats pour le réaliser, soit qu'ils n'en voient pas la nécessité.

#### **Étape I : Prise de vue et transfert des RAW**

- **•** Prise de vue
- **•** Transfert et renommage des images
- **•** Sauvegarde initiale

#### **Étape II : Importation, sélection et catalogage**

- **•** Importation des RAW
- **•** Tri et sélection
- **•** Ajout de métadonnées (mots clés et IPTC)
- **•** Conversion en DNG (optionnelle)

#### **Étape III : Développement des fichiers RAW**

- **•** Application de paramètres par lot
- **•** Traitement individuel des RAW
- **•** Réduction du bruit et préaccentuation
- **•** Préparation pour l'exportation

#### **Étape IV : Édition, retouche et optimisation**

- **•** Corrections locales
- **•** Traitements complexes
- **•** Traitements créatifs
- **•** Redimensionnement des images
- **•** Application d'une accentuation de sortie

#### **Étape V : Impression, diffusion et sauvegarde**

- **•** Impression des images
- **•** Création de diaporamas
- **•** Création des galeries web
- **•** Mise en ligne ou envoi par mail
- **•** Archivage des RAW et des fichiers dérivés
- **•** Sauvegarde

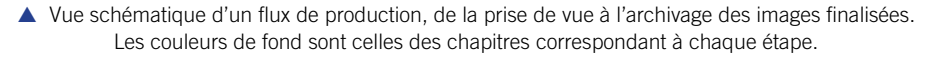

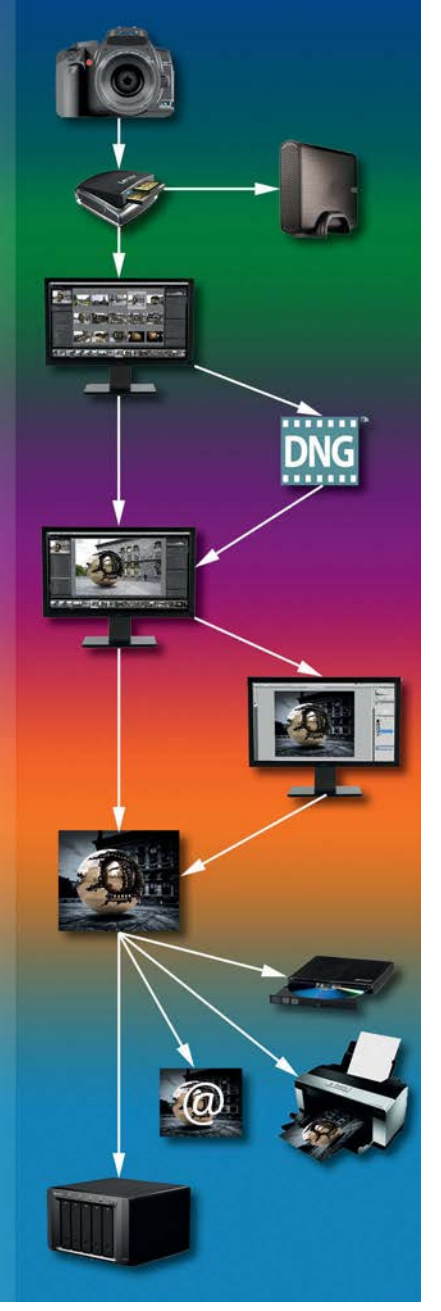

#### 1.3 Anatomie du flux de production 9

Le catalogage est pourtant d'une opération essentielle dès lors que le nombre de photos à gérer devient important. Il permet, grâce à des filtres de recherche, de retrouver instantanément toutes les photos possédant le mot clé choisi. Il comprend deux étapes : d'abord l'application de mots clés globaux communs à une série entière de photos, idéalement dès l'importation, puis des mots clés particuliers à chaque photo (nom des personnes, des lieux, etc.). À cela s'ajoute le système de notation et de codes couleur pour différencier les images.

Le catalogage peut être pris en charge par certains logiciels de développement, ou géré de façon externe par un logiciel dédié comme Expression Media. Il ne concerne pas seulement les fichiers RAW, mais aussi tous les fichiers dérivés exportés par le logiciel de développement et toutes les versions de ces fichiers qui ont subi des retouches dans un logiciel d'édition d'image. On le voit, la gestion de cet ensemble de fichiers peut être complexe, ce qui donne au catalogage une importance accrue. Le chapitre 3 est en partie consacré à cette problématique.

#### **Développement des fichiers RAW**

Toutes les photos ne méritent pas d'être développées. Il faut donc leur faire subir au préalable un tri sélectif afin de ne pas perdre de temps à traiter des images qui ne seront pas conservées. L'une des choses les plus difficiles à faire dans le flux de production est de définir quelles photos doivent être considérées comme ratées, moment toujours douloureux pour le photographe.

Ce tri peut se faire dans plusieurs types de logiciels : une simple visionneuse sachant afficher les RAW, un gestionnaire de fichiers plus évolué, un catalogueur ou encore le logiciel de développement lui-même. C'est cette dernière solution que nous préconisons quand cela est possible. Dans le cas d'un tri par un catalogueur ou un logiciel de développement qui disposent de fonctions de notation, il est pertinent d'en profiter pour affecter à chaque photo une note ou une couleur en fonction de son niveau d'intérêt, en préparation du travail ultérieur.

Une fois le tri effectué (physiquement ou en utilisant le système de notation), la sélection restreinte des RAW est traitée par le logiciel de développement. Le premier réglage global concerne la balance des blancs, qu'il convient d'ajuster avant tout traitement. Vient ensuite la correction des tonalités avec les curseurs d'exposition, de luminosité et de contraste, qui doit être réalisée par lot autant qu'il est possible afin d'accélérer le processus. À ce point, les images possèdent déjà une bonne partie de leurs caractéristiques finales. La phase de traitement sélectif consiste à examiner une à une les images afin de leur appliquer des corrections spécifiques, le plus souvent globales mais également par zones si le logiciel le permet. Les dernières opérations consistent à finaliser l'image : rotation, recadrage, correction des défauts optiques et du bruit numérique, et enfin accentuation de sortie en fonction du média de destination.

Le mot « image » est employé ici pour simplifier la compréhension, mais il est impropre car les RAW ne deviennent des images que lorsqu'ils sont convertis avec les réglages paramétriques que vous aurez spécifiés. Ce qui s'affiche dans la fenêtre principale de votre logiciel n'est qu'un aperçu placé dans un dossier temporaire géré par le logiciel. Nous n'allons pas plus loin dans le détail de la phase de développement, à laquelle nous avons dédié le chapitre 4.

Nous venons d'évoquer les différents processus, de nature essentiellement électronique, qui aboutissent au fichier RAW tel que l'appareil l'enregistre sur la carte mémoire. Il ne s'agit pas de données brutes au strict sens du terme, car le signal a subi plusieurs traitements de réduction du bruit avant et après la conversion analogique/numérique. Disons que le RAW contient des données aussi brutes que possible, dont il tire son nom (RAW = brut en anglais).

Examinons à présent le contenu de ce fichier et les méthodes qui permettent de le convertir en image de type bitmap. En direction des photographes encore hésitants sur l'adoption du format RAW et qui liraient cet ouvrage pour se convaincre définitivement de ses bienfaits, nous proposons notre vision du match «RAW contre JPEG» en conclusion de cette partie, avant d'entamer la présentation des logiciels de développement.

#### **Comprendre le format RAW**

Si le RAW est d'un point de vue technique un format d'image, il n'est pas encore une image au sens bitmap du terme dans la mesure où il doit être interprété pour être visualisé. Il est donc en réalité une infinité d'images en puissance. C'est sur cela que se fondent l'analogie entre le RAW et le négatif numérique, et l'adoption du terme de développement pour désigner le processus d'interprétation et de transformation en format d'image classique.

Quelle que soit la nature d'un fichier informatique (texte, son, image, etc.), il est toujours codé en langage binaire. L'ordinateur doit le décoder afin que vous puissiez le lire, l'écouter ou le visionner. Le JPEG est dans ce cas : il ne nécessite rien d'autre qu'un décodage binaire pour être transformé en image affichable. L'erreur serait de croire que le RAW est juste un fichier codé de manière un peu plus complexe, que seuls quelques logiciels seraient capables de décoder et d'afficher en tant qu'image.

Nous l'avons vu, le RAW est pour l'essentiel un enregistrement brut de la lumière reçue par le capteur. De nombreux paramètres majeurs caractérisant une image ne sont pas spécifiés et relèvent de l'interprétation : luminosité, contraste, balance des blancs, calage de la colorimétrie et de la dynamique, etc. Tous ces ingrédients doivent être injectés au RAW pour le transformer en image. Fabriquer une image affichable à partir d'un RAW est donc fondamentalement différent d'un simple décodage de bits.

Quand un logiciel ou une simple visionneuse est capable d'afficher un RAW, c'est qu'elle a procédé à sa conversion en lui fournissant tous les paramétrages nécessaires. Ce n'est donc pas le RAW qui est affiché, mais l'une des interprétations de ce RAW parmi une infinité. Pour cette raison, aucun logiciel ne vous proposera la même image par défaut, ce qui est la cause de bien des interrogations tant nous sommes habitués à ce qu'une image s'affiche partout de la même manière (pour peu qu'elle intègre un profil de couleur).

On peut légitimement se demander ce que sont devenus tous les paramétrages du boîtier soigneusement pensés puis programmés : balance des blancs, contraste, saturation, netteté,

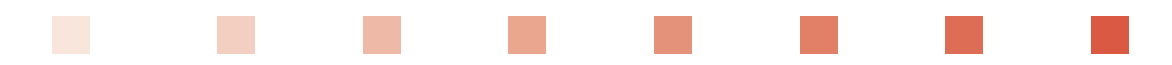

modes Scène, etc. La réponse n'est pas simple, car elle dépend du logiciel utilisé pour traiter le RAW. Seuls les logiciels propriétaires sont en mesure de comprendre ces réglages et de les prendre en compte, car leurs algorithmes sont apparentés à ceux du processeur du boîtier (ils sont le plus souvent capables de fabriquer le même JPEG que celui que le boîtier aurait produit). Pour les logiciels indépendants, le réglage « +1 » en saturation – pour citer un exemple – n'a pas de sens *a priori*. Ils ne sauront pas à quoi cela correspond pour leurs propres algorithmes. Seul l'univers logiciel du constructeur est à même de comprendre les instructions en provenance du boîtier et de les appliquer.

Cela peut occasionner de mauvaises surprises lorsque l'affichage par défaut d'un RAW dans un logiciel indépendant est très différent de celui affiché sur l'écran de l'appareil sitôt après la prise de vue. Il ne peut pourtant en être autrement, mais c'est là l'une des causes de méfiance envers le format RAW.

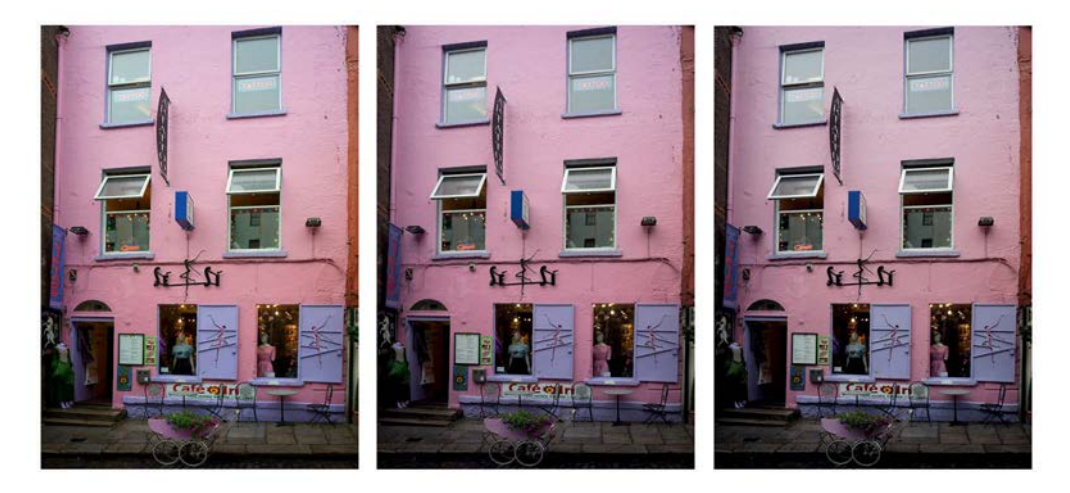

▲ Trois interprétations par défaut d'une même photo prise en RAW par le logiciel propriétaire (à gauche), Lightroom 3 (au centre) et DxO Optics Pro 6 (à droite). On constate des variations en termes de luminosité, de contraste ou de saturation des couleurs, même en impression petit format dans cet ouvrage. La version de gauche se distingue particulièrement des autres, car la photo a été prise avec un ajout d'optimisation dynamique que seul le logiciel propriétaire a été en mesure d'interpréter.

L'interprétation proposée par un logiciel propriétaire n'est pas nécessairement meilleure que celle d'un autre logiciel. Aucun algorithme ne peut prétendre reproduire la vérité, et il faut également abandonner l'idée que le JPEG produit par le boîtier en est plus proche que les autres. Bien que très répandue, elle est également fausse. En argentique, une même prise de vue pouvait donner des résultats très différents selon le type de film utilisé et selon ses modalités de développement. Il en va de même en numérique. En revanche, l'utilisateur peut être attaché aux choix colorimétriques de son constructeur, ce qui le portera alors vers le logiciel livré avec son boîtier, même si les éditeurs indépendants s'efforcent d'en reproduire le rendu par défaut.

**2**

#### **Conversion du RAW en image**

Nous avons vu dans la partie précédente qu'avec la technologie de filtrage par une matrice de Bayer, chaque couche RVB est enregistrée de manière incomplète. La conversion du RAW en image passe par une phase dite de dématriçage destinée à reconstituer l'information manquante. Cette phase est d'une importance capitale, car la couleur et la finesse des détails de l'image finale en dépendent. Les algorithmes utilisés sont d'une grande complexité et constituent une bonne part des différences qualitatives entre les logiciels.

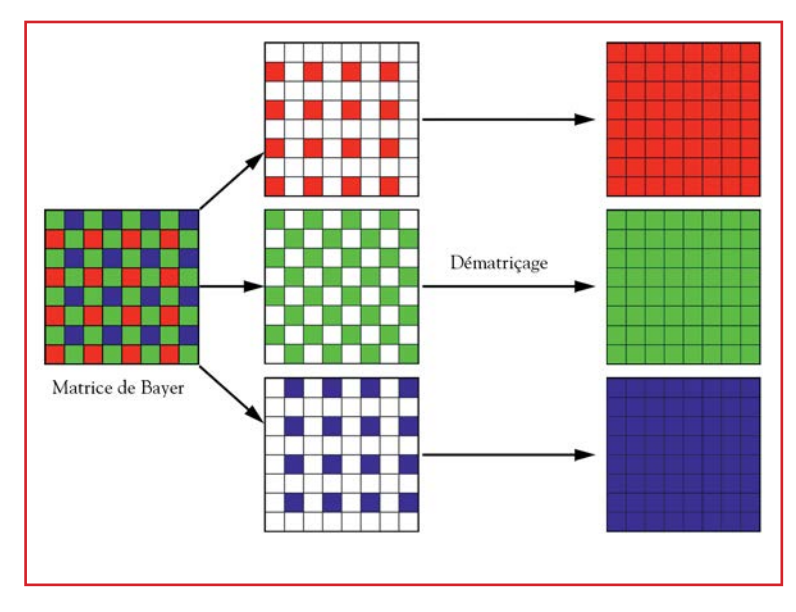

p Rendue nécessaire par l'utilisation d'un filtrage de Bayer, la phase de dématriçage reconstitue les couches RVB incomplètes. Ce processus complexe est la principale origine des différences de rendu entre les logiciels car il n'existe pas de méthode universelle.

Pour prendre la mesure de la difficulté de l'opération de dématriçage, imaginez que la scène photographiée est un damier noir et blanc dont la forme et le nombre de cases s'ajustent très exactement à la répartition des pixels du capteur. La lumière des cases blanches arrive sur les pixels recouverts de filtres verts et la « non-lumière » des cases noires sur les pixels recouverts de filtres rouges et bleus. Le capteur va donc enregistrer des valeurs maximales aux emplacements des pixels verts qui auront reçu la lumière blanche et... pas le moindre photon sur les pixels rouges et bleus. Le dématriceur, qu'il s'agisse du processeur du boîtier ou d'un logiciel, va être tenté de conclure que les valeurs de la couche verte sont uniformément maximales, et que celles des couches rouges et bleues sont uniformément nulles car rien ne lui permet d'envisager une autre solution. Finalement, il va conclure que le damier noir et blanc est uniformément vert ! Ce cas est bien sûr caricatural, mais il permet de mesurer la difficulté de l'entreprise.

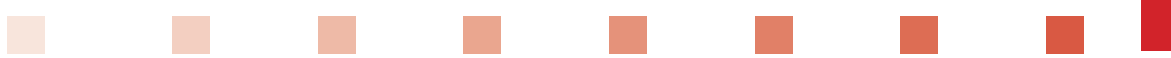

#### **Gamma et capture linéaire**

Une autre étape importante de la conversion d'un RAW est le redressement de la réponse tonale du capteur car celui-ci fonctionne différemment de la vision humaine. Pour le capteur, l'intensité lumineuse est proportionnelle au nombre de photons reçus. La réponse tonale est donc linéaire, représentée par un gamma = 1. Celle de l'œil est différente, et possède un gamma valant approximativement 2,2.

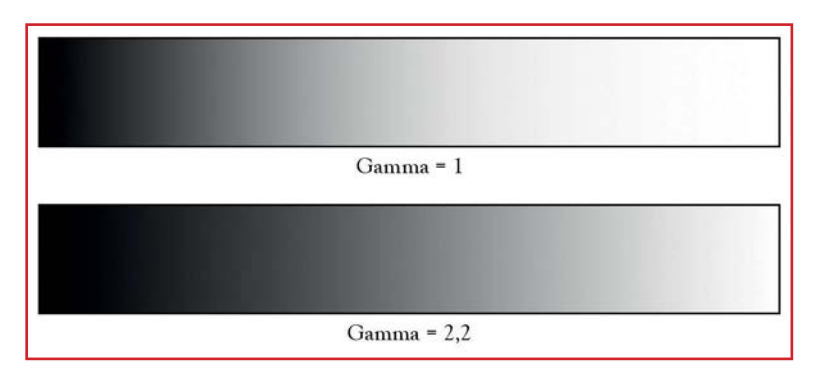

p Simulation de la vision d'un dégradé de gris, du noir au blanc, tel que le verrait le capteur du fait de sa capture linéaire (gamma = 1) et telle que le voit l'œil humain (gamma =  $2.2$ ).

Lorsque l'intensité de la lumière est doublée, notre œil procède à une compensation automatique qui réduit la perception d'accroissement de la luminosité (et inversement, notre œil s'adapte à une baisse de luminosité, que nous percevons moins forte qu'en réalité). C'est particulièrement vrai aux extrêmes, tandis que la réponse de l'œil est plus proportionnelle lorsque l'éclairement est modéré. La réponse de l'œil est donc proche de celle du film argentique, qui présente une courbe sensitométrique aplatie aux extrêmes et quasi linéaire au centre.

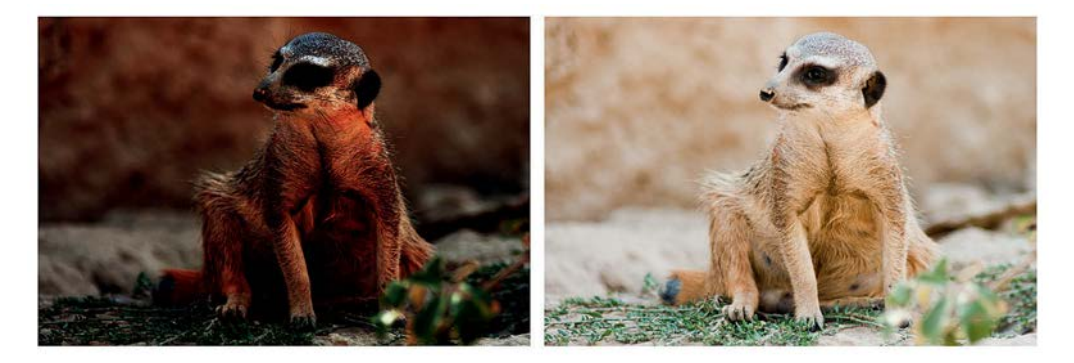

**A** Illustration du redressement de la réponse tonale : à gauche l'image obtenue avec un gamma = 1, à droite avec un gamma = 2,2.

**2**

# **3.4 IMPORTATION ET TRI SÉLECTIF**

#### **Importation des RAW**

Les logiciels de développement ne gèrent pas tous les RAW de la même manière. Certains exigent une importation préalable, d'autres se contentent d'un explorateur de fichiers, une troisième catégorie enfin propose les deux solutions, l'importation devenant facultative.

Les logiciels tout-en-un ayant un peu semé la confusion, il n'est peut-être pas inutile de rappeler que l'importation et le transfert des images sont deux choses différentes. Le transfert est une copie des fichiers de la carte mémoire vers le disque dur de destination, tandis que l'importation est l'inclusion des fichiers dans la base de données du logiciel. Si les modules d'importation comportent presque toujours une option de transfert, elle n'est jamais obligatoire. Les fichiers peuvent ainsi être importés tout en restant à leur emplacement physique. Leur éventuelle transformation au format DNG est évoquée au chapitre 3.5.

L'importation des RAW est l'occasion de réaliser la première phase de leur catalogage : attribution de mots clés globaux et de données IPTC générales (renseignements sur l'auteur, sur le lieu, etc.).

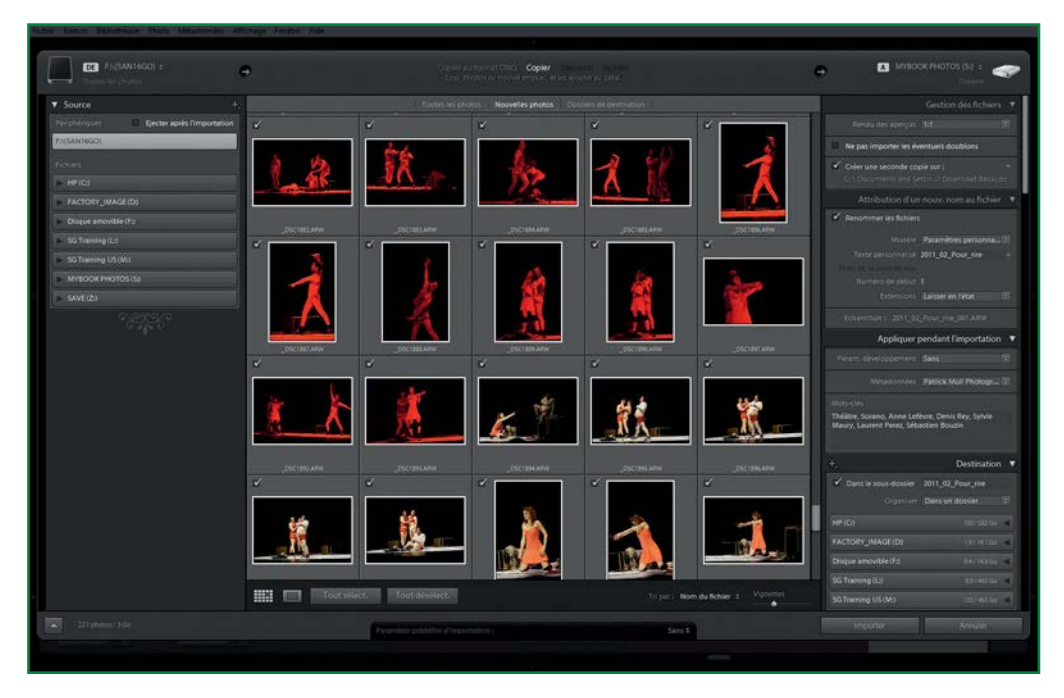

▲ Le module d'importation de Lightroom est très complet. En plus du transfert des photos et de leur sauvegarde, il propose l'attribution de mots clés globaux et de métadonnées, un renommage des fichiers et des paramètres de développement, prédéfinis ou paramétrés par le photographe.

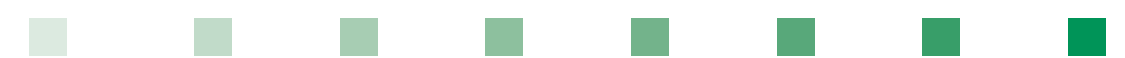

Le renommage des photos est également une option offerte par les modules d'importation. Les meilleurs logiciels offrent des choix très étendus grâce à un métalangage qui permet de mélanger des données EXIF, un nom personnalisé, une séquence de numérotation relative ou absolue, etc.

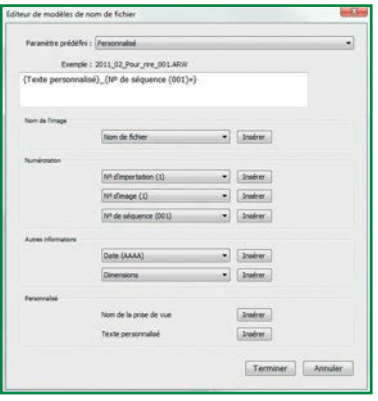

 L'utilitaire de renommage des photos de Lightroom est très précis. Il procède à une combinaison d'informations classiques comme le nom et le numéro du fichier, la date de prise de vue ou une numérotation relative de la série importée. Il y ajoute un nom personnalisé, mais aussi un accès à de nombreuses métadonnées EXIF (paramètres de prise de vue, marque et modèle du boîtier et de l'objectif, données GPS, etc.).

Afin d'offrir les meilleurs aperçus initiaux, certains logiciels proposent d'appliquer, dès l'importation, des paramètres de développement à choisir parmi une série de *presets*, ou enregistrés préalablement par l'utilisateur.

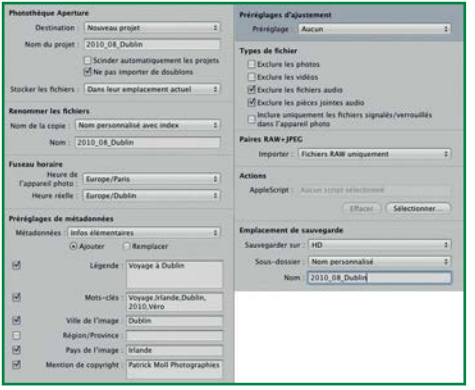

 Le panneau d'importation d'Aperture est l'un des plus complets des logiciels de développement. Aux actions de transfert, sauvegarde et renseignement des métadonnées, il ajoute une correction de l'heure de prise de vue, bien pratique au retour de voyage à l'étranger, mais aussi l'application d'un AppleScript qui est un jeu d'instructions contrôlant des données, des tâches ou des applications. Le métalangage AppleScript est simple à appréhender pour peu que l'on connaisse déjà un ou plusieurs langages de programmation.

La sélection initiale des RAW, que nous évoquons plus loin, peut se faire dès l'importation dès lors que le module propose une visualisation grand format des photos.

**Attention** Certains logiciels, comme iPhoto ou Aperture, proposent un transfert des images à l'intérieur même de leur librairie. Ne faites jamais ce choix car vos photos se retrouveraient enfouies dans des sousdossiers à l'accès très malaisé. Il faut impérativement conserver le contrôle total de ses originaux.

**3**

#### **Tri sélectif des photos**

Le tri initial et la sélection des images sont un moment important du flux de production. Il s'agit dans un premier temps d'éliminer les photos ratées afin d'alléger la phase de développement puis, dans un second temps, d'utiliser les systèmes de notation et de code couleur du catalogage pour sélectionner les photos destinées à être imprimées, mises en ligne, etc.

#### $\blacksquare$  Éliminer les photos ratées

Détruire une photo n'est pas un geste naturel. Il est même franchement contre nature quand on a connu les temps argentiques où jeter un négatif relevait du blasphème. Le RAW étant assimilable à un négatif numérique, la tentation est forte de tout garder, d'autant que le coût du stockage est devenu très faible (60 € pour 1 To qui peut recevoir entre 30 000 et 100 000 fichiers RAW). Toutefois, le nombre de photos prises en numérique est très supérieur à celui de l'époque argentique, et la proportion de photos ratées est sans doute bien plus élevée (la gratuité rend la gâchette facile et a tendance à réduire le niveau d'exigence à la prise de vue). Procéder à un tri sélectif semble donc d'autant plus important.

Cela étant, s'il est relativement aisé de juger de la qualité d'un film argentique ou d'un JPEG en numérique, la chose est bien plus délicate en RAW. Au contraire d'un négatif argentique qui peut être examiné sur une table lumineuse, il faut convertir et interpréter le RAW pour pouvoir l'afficher. Or, il faut beaucoup d'expérience pour estimer les qualités intrinsèques d'un RAW à la seule vue de l'une de ses interprétations. Il convient donc d'être très prudent lors du premier examen, car le potentiel d'amélioration d'un RAW est considérable (voir illustration ci-dessous). Pour cette raison, il faut éviter de supprimer une photo à la prise de vue car la vignette affichée par le boîtier ne peut rendre compte de la qualité réelle du fichier RAW.

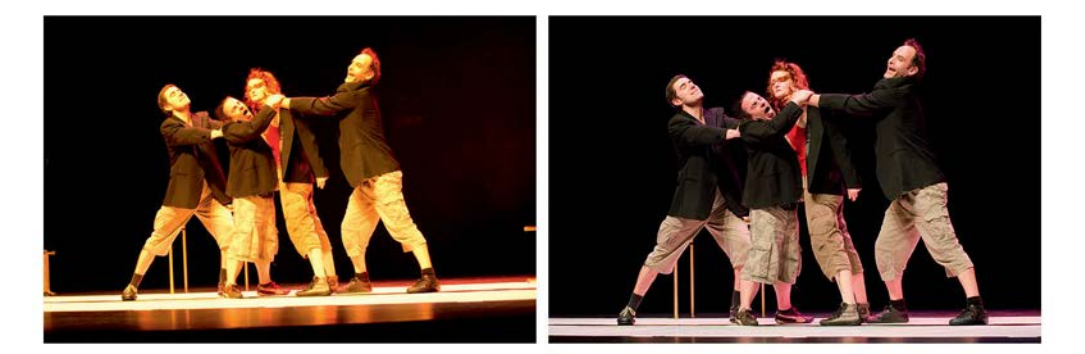

p L'image de gauche, développée avec les paramètres par défaut de Lightroom, aurait été bonne pour la corbeille si elle avait été prise en JPEG, pour cause de balance des blancs calamiteuse et de surexposition sur les visages. L'horizon incliné n'améliore pas l'impression initiale. En RAW, il a été simple de régler la balance des blancs tout en préservant l'équilibre colorimétrique. Une partie de la surexposition était due à la température de couleur erronée, l'autre partie a été rattrapée à l'aide des curseurs d'exposition et de récupération des hautes lumières. L'image finale est satisfaisante.

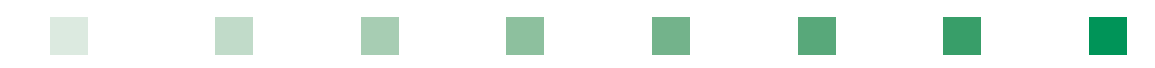

Pour les mêmes raisons, il est risqué d'éliminer des photos dans le module d'importation. Il ne faut considérer dans ce contexte que l'intérêt, le cadrage et la netteté de l'image (lorsqu'un zoom à 100 % est disponible). Tous les autres paramètres (colorimétrie, exposition, contraste, etc.) peuvent être corrigés de façon non destructive lors du développement, et la qualité d'une image ne doit être évaluée qu'à l'issue d'un minimum de traitements applicatifs ou correctifs.

Reste la question de la destruction effective des photos ratées à l'issue du tri sélectif. Un logiciel comme Lightroom propose deux solutions pour traiter les photos marquées pour être supprimées : leur destruction physique définitive (envoi dans la corbeille) ou leur suppression du catalogue. Une troisième voie consiste à les laisser dans le catalogue où elles apparaissent grisées. À chacun de décider du sort réservé à ses photos ratées. Le flux de travail pour le tri sélectif des photos peut alors être celui-ci :

- **•** Examen initial des photos sur la base de l'affichage par défaut du module d'importation du logiciel. Pas d'importation des photos floues, mal cadrées ou sans intérêt artistique.
- Importation des photos retenues et application d'un jeu de traitements par lot sur les sousséries homogènes de photos.

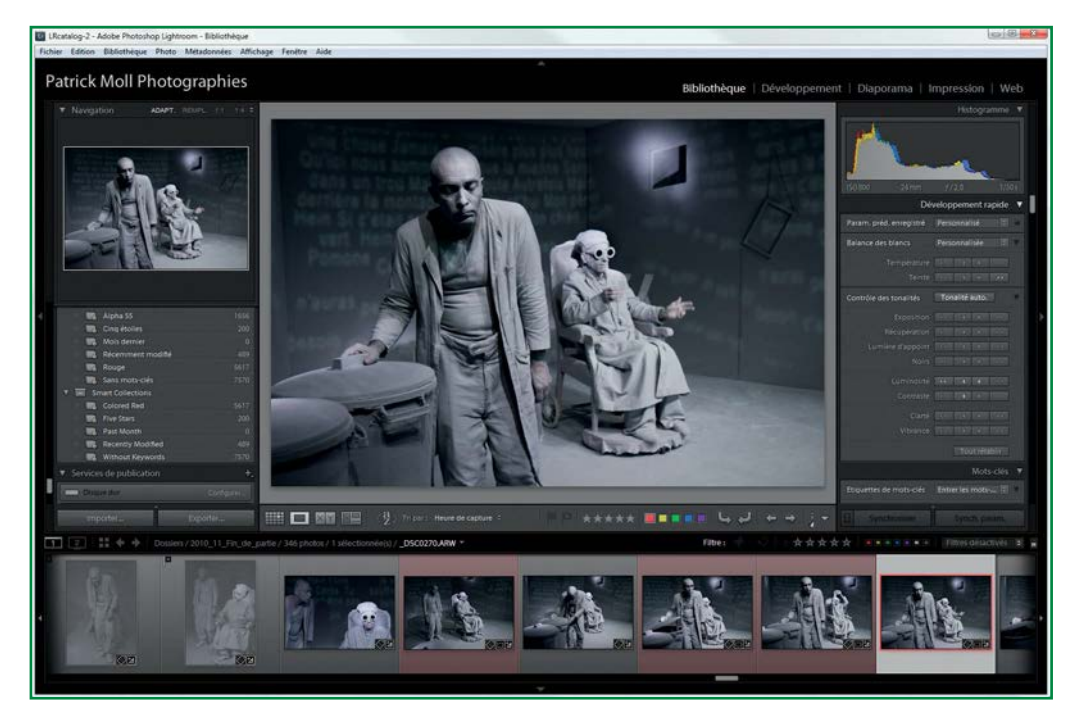

**•** Examen des photos pré-développées avec marquage des photos ratées.

▲ Le film fixe de Lightroom signale en les grisant (vignettes de gauche) les photos considérées comme ratées. Elles peuvent alors rester dans le catalogue sans perturber le flux de production. Si nécessaire, elles peuvent en quelques clics être supprimées du catalogue, ou même détruites physiquement.

#### 3.4 Importation et tri sélectif  $115$

**3**

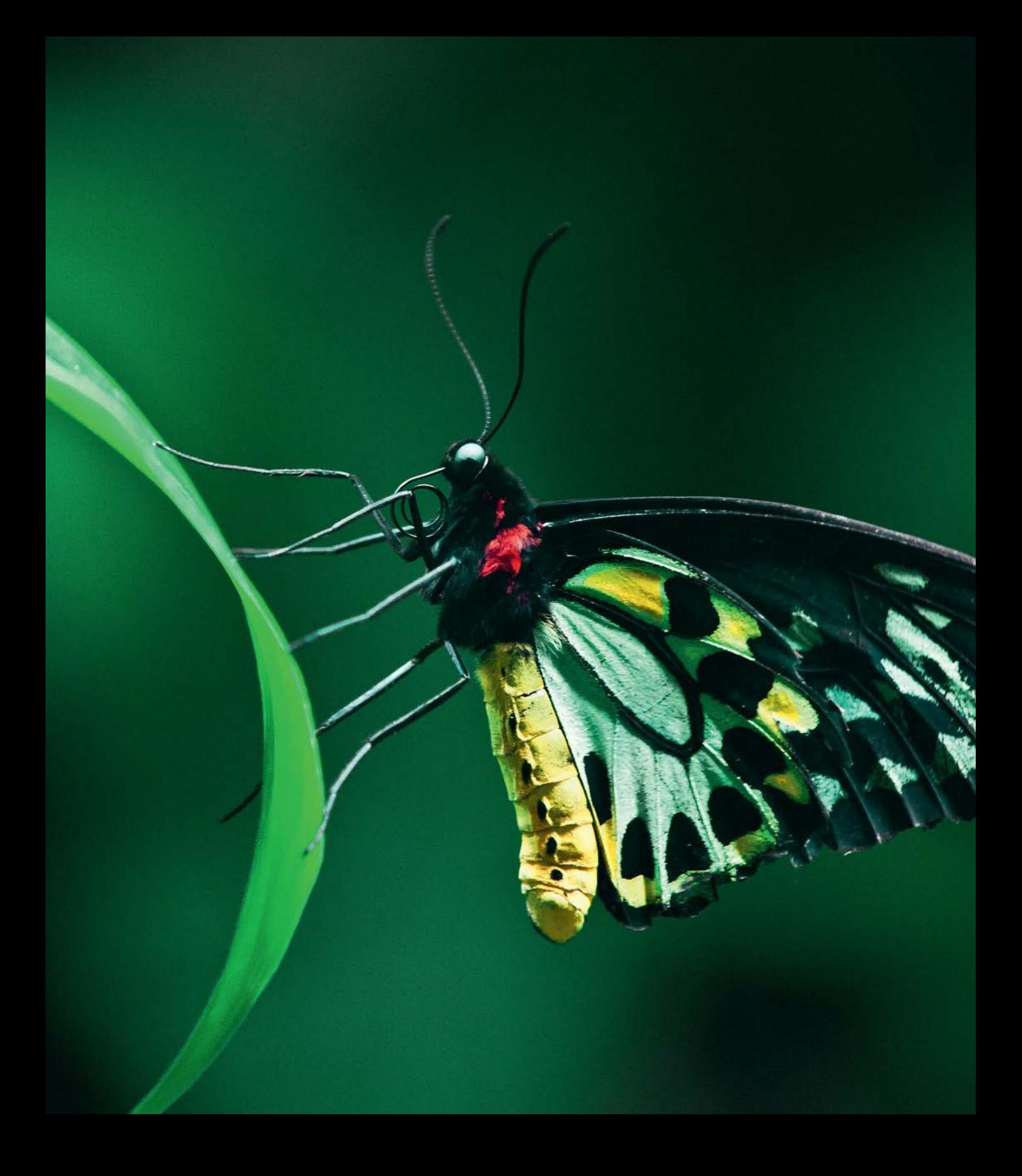

# **4.8 RECADRAGE ET CORRECTIONS GÉOMÉTRIQUES**

#### **Recadrage**

Le recadrage des images, frappé d'opprobre à l'époque argentique par une petite frange élitiste de photographes, a retrouvé ses lettres de noblesse, au point que personne ne se pose plus la question de savoir si la chose est noble ou vile. Les facilités offertes par les logiciels y sont pour beaucoup, alors que l'opération était réservée à ceux qui pouvaient tirer eux-mêmes leurs clichés en argentique. Cela ne veut naturellement pas dire qu'il faut bâcler sa prise de vue, mais quand une photo mérite un petit redressement d'horizon ou un recadrage qui met mieux en valeur une composition, il faut évidemment le faire.

Les logiciels de développement proposent des outils très fonctionnels de rotation et d'alignement d'horizon, ainsi qu'un mode de recadrage dont les proportions peuvent être libres ou imposées. Les différences (en partie subjectives) se font sur de petits détails ergonomiques. Toutefois, quelques raccourcis clavier sont appréciables. Par exemple le maintien du rapport de recadrage pendant l'ajustement du cadre en appuyant simultanément sur la touche Majuscule, que ne proposent pas tous les logiciels. La qualité d'un logiciel pour ce type de fonctionnalités peut se mesurer au nombre de clics ou au temps passé pour obtenir le recadrage désiré. Lightroom semble être légèrement supérieur aux autres de ce point de vue, grâce à ses multiples combinaisons clavier + souris.

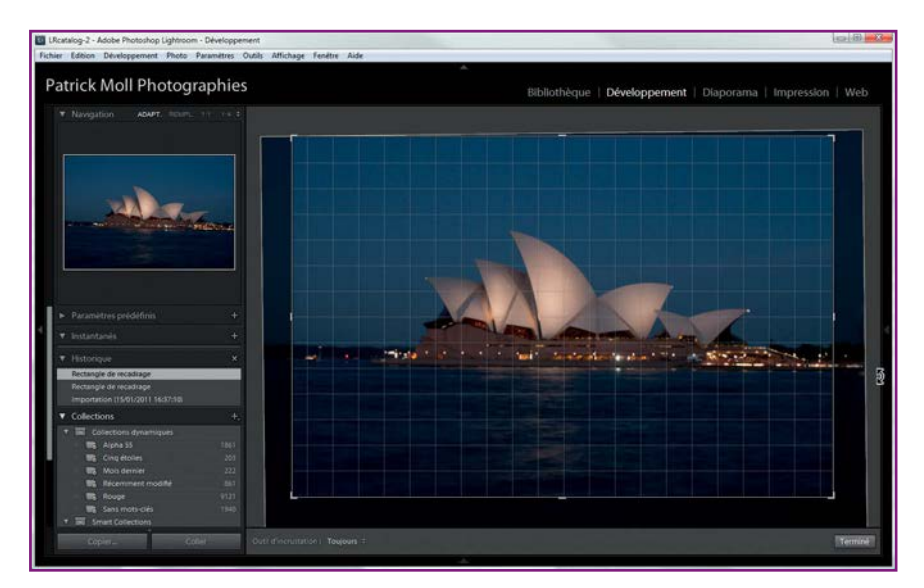

p L'ergonomie des outils de réglages de Lightroom est très intuitive. Un seul clic pour passer dans le panneau des outils peut suffire, le recadrage et le redressement désirés s'obtenant ensuite par simple glissement de la souris sur l'image, grâce aux nombreuses combinaisons clavier + souris.

#### 4.8 Recadrage et corrections géométriques 169

#### **Corrections géométriques**

Si tous les logiciels proposent de très bons outils de recadrage et de redressement d'image, c'est loin d'être le cas pour les corrections géométriques. Il ne s'agit plus ici de corriger la distorsion, mais les défauts de parallélisme et les déformations qui les accompagnent. Seuls deux logiciels offrent des outils dédiés à cette tâche : DxO Optics Pro et Capture One.

#### ■ Corrections géométriques de DxO Optics Pro

DxO Optics Pro dispose d'outils remarquables pour redresser les parallèles et rétablir les proportions d'une image, au point qu'il est même difficile de trouver un éditeur d'images capable d'en faire autant. C'est un grand avantage pour les photographes d'architecture ou les paysagistes qui ne disposent pas d'un objectif spécialisé à bascule et décentrement.

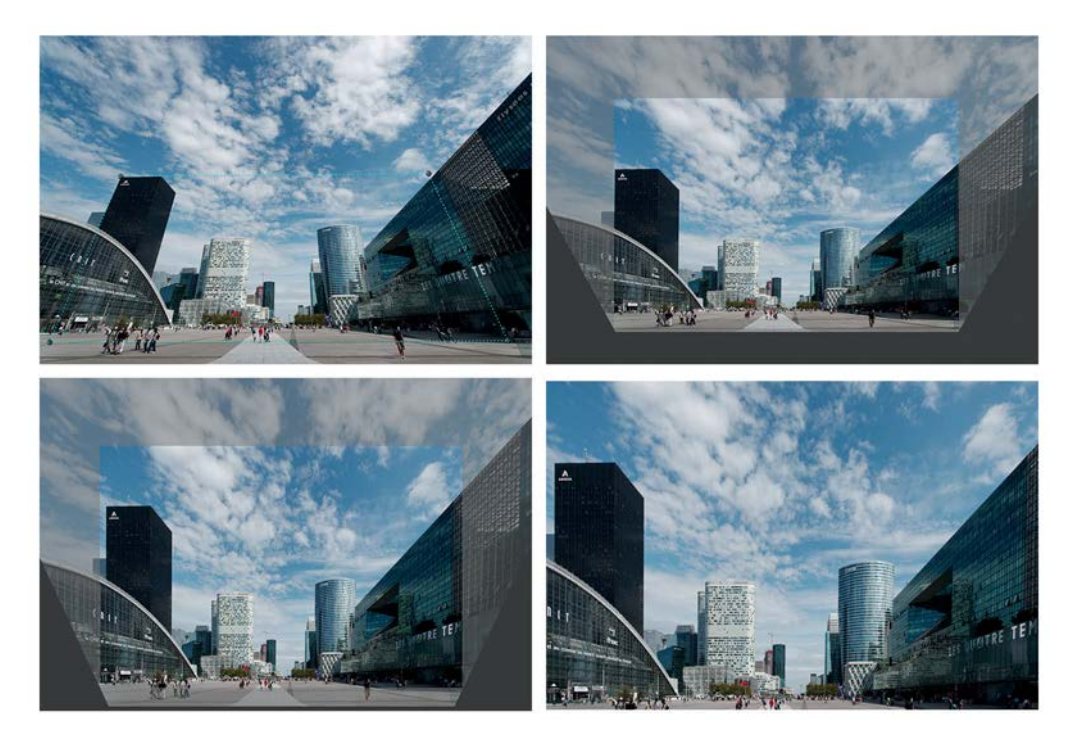

▲ Cette photo du parvis de La Défense a été prise avec un ultra-grand-angle et un boîtier plein format. Les perspectives sont de ce fait très déformées. Avec l'outil Rectangle, nous avons positionné les quatre points devant former un rectangle (image en haut à gauche). Nous en avons profité pour effectuer un léger ajustement de l'horizon. Le résultat (image en haut à droite) est très satisfaisant du point de vue des parallèles, mais l'image a été un peu tassée verticalement. Avec l'outil Rapport horizontal/vertical situé dans les réglages avancés de la palette Perspective/horizon, nous avons étiré l'image pour lui redonner du réalisme, tout en maintenant le ratio 3:2 (image en bas à gauche). Après recadrage, le champ de l'image a logiquement été réduit par rapport à celui de l'original, mais ses parallèles et ses proportions sont bonnes.

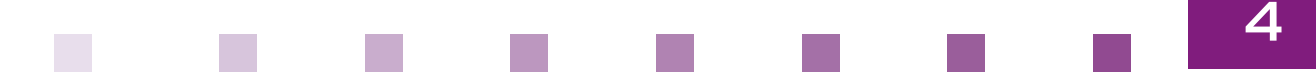

#### ■ Keystone, la correction géométrique de Capture One

Le module Keystone a fait son apparition dans la version 6 de Capture One, mais n'est disponible que dans la version Pro. Son fonctionnement est proche de celui de DxO Optics Pro, mais l'amplitude du redressement autorisé est limitée. Il n'est pas possible de redresser des verticales trop fortement inclinées, l'exemple ci-dessous n'étant pas éloigné de la limite du logiciel, même en tirant le curseur Montant à son maximum. Dans son champ d'application plus restreint, Keystone est toutefois très efficace, et simple à utiliser grâce au positionnement de deux ou quatre points définissant les verticales et les horizontales théoriques.

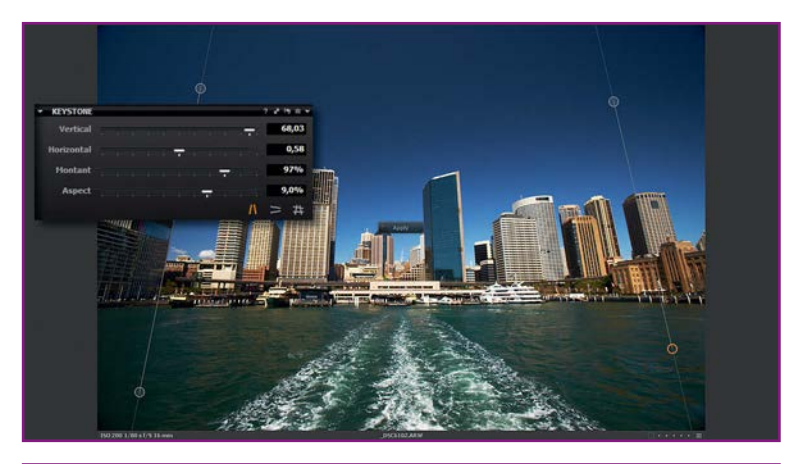

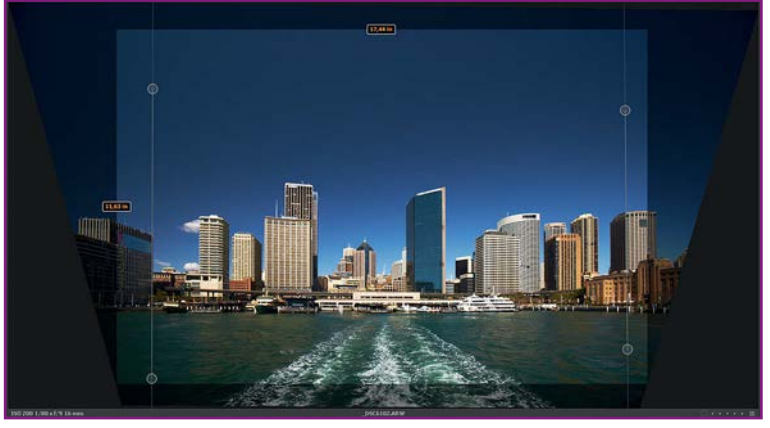

▲ L'outil Keystone de redressement des perspectives fonctionne sur la base d'un ajustement de deux verticales (comme dans l'exemple ci-dessus), de deux horizontales ou d'une combinaison des quatre lignes lorsque la configuration de l'image s'y prête. La correction manuelle fine est réalisée à l'aide des curseurs de la palette Keystone (située dans l'onglet Composition) : déformation verticale et horizontale, et surtout ajustement de l'aspect afin de corriger un éventuel aplatissement ou une élongation de l'image après l'opération de redressement.

#### **5.5 OUTILS DE CORRECTION**

La retouche photo ne vit pas ses jours les plus fastes tant elle est décriée, au point que le néologisme « Photoshoper » est devenu synonyme de falsification. Pourtant, bien des corrections sont parfaitement légitimes et ne dénaturent en rien l'image.

Au-delà des petites taches et imperfections d'une image, certains éléments plus importants peuvent être supprimés sans nuire à l'esprit de la prise de vue. Si malgré toute votre patience un touriste semble ne jamais devoir s'écarter du champ de votre objectif, rien de plus normal que de chercher à le retirer en post-traitement, car c'est sa présence qui dénature l'image et non sa suppression. Voici un rapide tour d'horizon des outils de correction disponibles dans les éditeurs d'images évolués.

#### **Outils correcteurs**

Il existe deux types de correcteurs aux modes de fonctionnement très différents. Le premier se nomme **Correcteur localisé** dans Photoshop CS5. Sans intervention de l'utilisateur, il analyse les pixels situés sur le pourtour de la zone à corriger et les utilise pour créer un nouveau contenu. Cet outil est très indiqué pour corriger des défauts isolés sur des aplats de couleur, comme les petites imperfections d'un visage. Il dispose de plusieurs modes de fusion et de différents types de fonctionnement : par similarité des couleurs, avec le contenu pris en compte et par création d'une texture.

L'outil **Correcteur** fonctionne par échantillonnage d'une zone source. Il va réaliser une fusion intelligente entre cet échantillon et la zone à remplacer. De la source, il va conserver la texture et l'injecter sur la cible en préservant autant que possible la luminosité et la couleur de celle-ci (voir illustration page suivante). Le Correcteur ne procède donc pas à un simple clonage, mais à un mélange d'informations contenues dans les deux zones, source et cible.

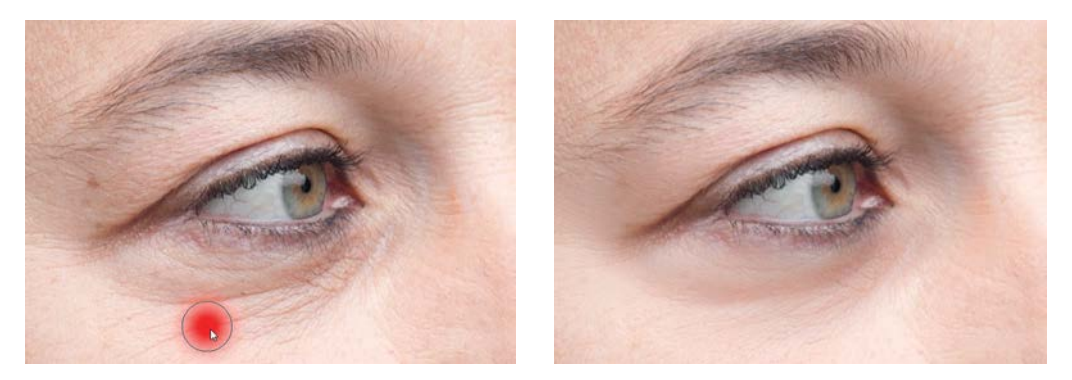

▲ Les outils correcteurs sont bien plus efficaces que les meilleures crèmes antirides. Ici, nous avons utilisé une combinaison des deux types de correcteurs pour résorber les rides tout en préservant la crédibilité du résultat. Nous avons surtout utilisé le Correcteur localisé avec un pinceau très doux en mode de fusion Éclaircir, en Similarité des couleurs.

#### **Outils de clonage**

Les outils de clonage les plus fréquents dans les éditeurs d'images sont le Tampon de duplication et l'outil Pièce. Comme l'outil Correcteur, le **Tampon de duplication** procède par échantillonnage. Toutefois, il ne fonctionne pas par fusion, mais par écrasement de la cible par la source. Il s'agit donc d'un remplacement d'une partie d'image par une autre, avec les problèmes de frontière qui en découlent. Le Tampon de duplication est donc complémentaire des autres outils.

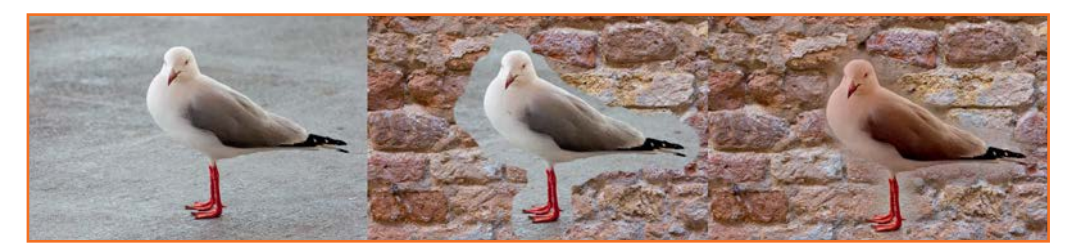

▲ Le Tampon de duplication est un outil précieux, mais manquant de nuance dans son fonctionnement. Le clonage de notre volatile sur le mur avec le tampon (image du milieu) montre la brutalité de cet outil, qui ne tient pas compte de l'environnement. Avec le Correcteur placé en mode de fusion normal (image de droite), la fusion a inclus au mieux la zone source sur le mur cible.

L'outil **Pièce** a un fonctionnement proche de celui du Correcteur : il s'agit de remplacer une zone cible par échantillonnage d'une zone source. Sa spécificité est de pouvoir définir la zone à l'aide de tous les outils de sélection disponibles, en lieu et place du pinceau. Cela permet de modifier cette sélection à tout moment et de procéder à des essais successifs (lorsqu'une tentative de correction est insatisfaisante avec le Correcteur, il faut refaire entièrement le dessin de la zone).

#### **Reconstitution d'arrière-plan avec prise en compte du contenu**

La nouvelle option de prise en compte du contenu de Photoshop CS5 propose une extension du principe de fonctionnement du Correcteur localisé. Au lieu de se limiter aux pixels situés sur le pourtour de la zone à remplacer, elle analyse l'ensemble de l'image pour repérer des structures macroscopiques (lignes, motifs, etc.).

Le résultat est souvent bluffant et fait gagner un temps précieux. Cependant, plus la zone à reconstituer est large, plus la tâche est difficile pour le logiciel. S'il parvient à reconnaître les formes, il n'a pas l'intelligence contextuelle qui lui éviterait d'affubler un troisième œil à une personne... Il convient donc d'user de cette option avec pondération, sans lui demander l'impossible.

**À noter** Les corrections doivent aussi souvent que possible être déposées sur un nouveau calque afin de garantir leur réversibilité, au moins partielle, et de pouvoir les adoucir, en réduisant l'opacité du calque ou à l'aide d'un masque de fusion.

### **GESTION DES COULEURS**

La gestion des couleurs dans la chaîne de traitement est une problématique complexe, mais un passage obligé pour que les images aient des couleurs exactes et identiques, que ce soit en visualisation dans un logiciel, sur une galerie web ou sur un tirage par une imprimante personnelle ou celle d'un labo photo. Comme il est impossible de traiter en totalité un tel sujet dans le cadre de ce livre, nous vous proposons d'en visiter les fondamentaux. Si vous désirez en savoir plus, nous vous suggérons de lire l'un des remarquables ouvrages de Jean Delmas (voir la bibliographie).

#### **Espaces colorimétriques**

Avant d'évoquer les problèmes liés à la gestion des couleurs, posons sommairement quelques définitions. Nous avons anticipé au chapitre 2.1 la représentation des couleurs dans un espace colorimétrique à trois dimensions. Si le rouge, le vert et le bleu (couleurs dites primaires) ont depuis longtemps été adoptés pour définir la représentation colorimétrique la plus usitée, elles ne sont pas les seules à pouvoir prétendre à cet honneur. Il suffit en fait qu'elles constituent une base, au sens mathématique du terme, ce qui correspond en langage colorimétrique au principe de trivariance : chaque couleur est composée d'un mélange unique des trois couleurs primaires. La seule contrainte qui pèse sur les couleurs primaires est qu'aucune ne puisse être produite par un mélange des deux autres.

Le RVB est la représentation la plus utilisée dans l'univers de la photographie numérique. S'y ajoute une autre représentation adoptée par le monde de l'impression : le CMJN (cyan, magenta, jaune et noir).

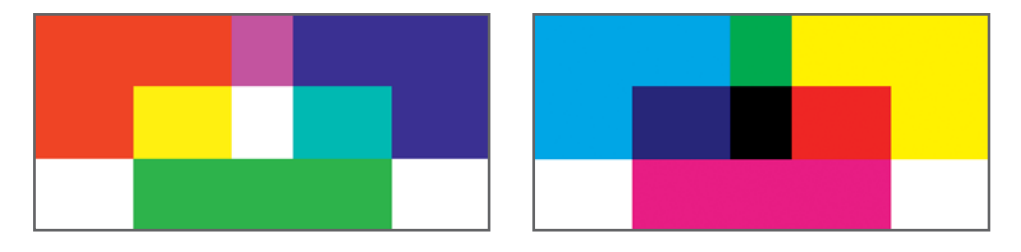

▲ La représentation RGB (ou RVB : rouge, vert, bleu) à gauche est basée sur un jeu de couleurs primaires dites additives, dont la somme est un blanc pur. Le CMJN (cyan, magenta, jaune et noir) à droite est basé sur des couleurs primaires dites soustractives, dont la somme est un noir pur... ou devrait l'être, car en pratique le mélange est épaulé par du noir, qui forme avec les couleurs primaires CMJ la base de la quadrichromie.

Le Lab est un autre mode de représentation des couleurs très utile en traitement photo. Il les décrit selon la luminosité L et deux composantes couleur a (axe vert-rouge) et b (axe bleujaune). Si le Lab est moins intuitif, il est très précieux, car en isolant la composante luminosité des couleurs, il permet des traitements différenciés très intéressants, notamment pour corriger les tonalités sans impact sur la saturation des couleurs. Le bruit numérique étant pour l'essentiel

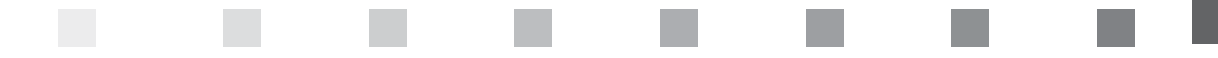

concentré dans les couches couleur, accentuer seulement la couche de luminance évite de faire monter le bruit. Réduire le bruit sur les seules couches a et b est également envisageable, mais il n'est pas simple de faire mieux que les outils dédiés disponibles dans la plupart des logiciels.

Cela étant posé, reste à définir la notion d'espace colorimétrique, en commençant par celui correspondant à la vision humaine qui rassemble l'ensemble des couleurs que l'œil est capable de percevoir. S'agissant des appareils et périphérique, l'espace de couleur indique l'étendue des couleurs qu'un appareil est capable d'enregistrer ou de reproduire. Le terme consacré pour désigner cette gamme de couleurs est *gamut*.

L'œil est bien plus performant que n'importe quel appareil utilisé dans un contexte photographique. Leur gamut sera donc un sous-ensemble de celui de la vision humaine. Chaque appareil possède le sien, ce qui pose d'évidents problèmes de communication entre eux.

Pour cette raison, plusieurs espaces de couleurs ont été standardisés afin de servir de pont entre chaque appareil. Les plus connus sont le sRGB, le Adobe RGB et le ProPhoto RGB (qui est un vaste espace colorimétrique de travail).

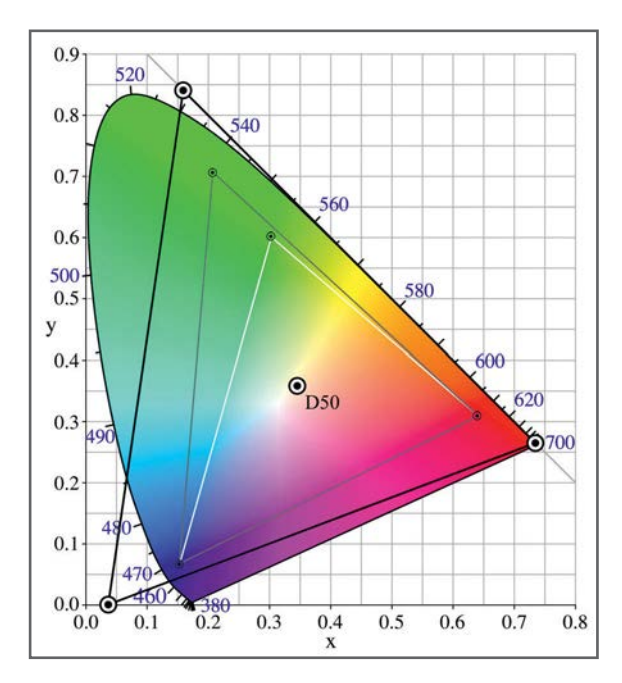

 Le diagramme de chromaticité donne une vue simplifiée de l'étendue des couleurs perceptibles par la vision humaine. À l'intérieur de ce diagramme s'inscrivent les deux principaux espaces de couleur standardisés, Adobe RGB (en gris) et sRGB (en blanc), auxquels nous avons ajouté le très vaste espace de travail ProPhoto RGB (en noir) utilisé notamment par Lightroom. Chaque périphérique possède son propre espace colorimétrique, qui correspond à l'ensemble des couleurs qu'il est en mesure de représenter ou de reproduire.

Le gamut de la plupart des périphériques, surtout celui des imprimantes, est plus petit que le plus petit des espaces affichés ci-dessus. On peut se demander s'il est vraiment utile de s'échiner à travailler ses couleurs à l'écran dans des espaces larges pour les voir rabotées au moment de l'impression. Nous allons voir pourquoi la réponse est malgré tout positive, mais rend nécessaire un épreuvage sur écran dans l'espace de destination.

# LE FORMAT LE PRINT

PATRICK MOLL

# Développement et flux de production

Négatif des temps numériques, le format RAW contient l'intégralité des informations enregistrées par le capteur de votre appareil photo, contrairement à la plupart des autres formats d'image. Il vous garantit ainsi une latitude d'intervention créative maximale. Le placer au centre d'un flux de production dont vous connaissez et maîtrisez chaque étape est le moyen le plus efficace de magnifier vos images, tout en accélérant et sécurisant votre travail.

Illustré par de nombreux schémas explicatifs et photographies, cet ouvrage vous propose un tour d'horizon balisé d'un flux de production idéal mettant à profit tout le potentiel du format RAW :

- Élaborer une stratégie de production d'images et optimiser les paramètres de prise de vue.
- Comprendre le format RAW et bien choisir son logiciel de développement.
- Organiser, visionner et cataloguer ses fichiers.
- Développer ses fichiers RAW.
- Éditer, retoucher et optimiser ses images.
- Imprimer, diffuser et sauvegarder ses images finalisées.

Que vous soyez débutant ou expert et quelle que soit votre pratique photo, vous trouverez ici le savoir-faire indispensable pour que votre flux de production d'images devienne un réel plaisir, dans le prolongement naturel de celui de la prise de vue.

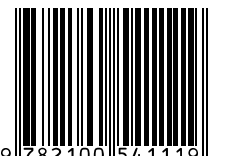

6690325 ISBN 978-2-10-054111-9 www.dunod.com

PATRICK MOLL

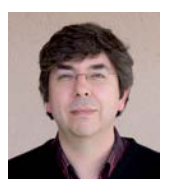

est ingénieur et photographe de théâtre. Il est l'auteur de plusieurs ouvrages techniques sur les reflex numériques et collabore depuis 2009 avec le magazine *Compétence Photo*. Il est le créateur du site alpha-numerique.fr

Pour prolonger cet ouvrage, retrouvez ses conseils et suggestions sur le site numeraw.com